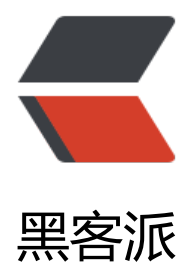

## MacIDEA 通过 [devto](https://hacpai.com)ols 集成热部署

作者: liumapp

- 原文链接:https://hacpai.com/article/1503644349662
- 来源网站:[黑客派](https://hacpai.com/member/liumapp)
- 许可协议:[署名-相同方式共享 4.0 国际 \(CC BY-SA 4.0\)](https://hacpai.com/article/1503644349662)

<blockquote> <p>devtools 相信大家都知道,热部署的配置也很简单,但是在 Mac 的 IDEA 上,却无论如何也达 到想要的效果, 这是为什么呢? 因为 IDEA 欠收拾呀。</p> </blockquote> <h3 id="IDEA配置">IDEA 配置</h3> <p>好了,闲话不多少,直接上图来说明怎么解决问题。</p> <p>首先我们要配置 IDEA 的 compiler, 允许项目自动编译: </p> <p><img src="https://static.hacpai.com/images/img-loading.svg" alt="2.pic.jpg" data-src="h tp://om40sen9v.bkt.clouddn.com/ba95fe70f2764bfbaa6871b9d27675dd.jpg"></p> <p>勾选之后,打开 Maintenance(这个面板的快捷键特别奇怪,请自行找到快捷键面板去设置) 然后点击 Registry. </p> <p>如果您找不到 Maintenance 的话, 请打开 Preference, 在 KeyMap 栏下搜索 Maintenance 可。</p> <p><img src="https://static.hacpai.com/images/img-loading.svg" alt="3.pic.jpg" data-src="h tp://om40sen9v.bkt.clouddn.com/a668def274564d56bd17e936f3f04009.jpg"></p> <p>在弹出来的面板下找到 compiler.automake.allow.when.app.runnning,勾选。然后重启 IDE ,我们再在项目中随便修改一个文件,就能够发现 SpringBoot 自动重启了。</p> <p><img src="https://static.hacpai.com/images/img-loading.svg" alt="1.pic.jpg" data-src="h tp://om40sen9v.bkt.clouddn.com/f6dce69574e248e5b3cfce13fba7bf36.jpg"></p> <h3 id="项目配置">项目配置</h3> <p>配置完了 IDEA,接下来是在项目中进行配置,下面的例子假设看官是用的 Maven。</p> <p>首先我们需要在 pom.xml 中加入这样一段依赖:</p> <pre><code class="highlight-chroma">&lt;dependency&gt; &It; groupId> org.springframework.boot&It;/groupId> &It; artifactId&qt; spring-boot-devtools&It;/artifactId&qt; < version&gt; 1.5.6.RELEASE&lt;/version&gt; &It; optional> true&It;/optional> <scope&gt;runtime&lt;/scope&gt; </dependency&gt; </code></pre> <p>然后在 application.yml 配置文件中, 加入下面一段代码: </p> <pre><code class="highlight-chroma">spring: devtools: restart: exclude: static/\*\*,public/\*\* enabled: true

</code></pre>

<p>这样就结束了整个 Devtools 的配置。</p>